# MANUAL PARA EL LABORATORIO DE POSTPRODUCCIÓN DIGITAL Y MULTIMEDIA

# REINALDO ALEXANDER ARIZA NIÑO

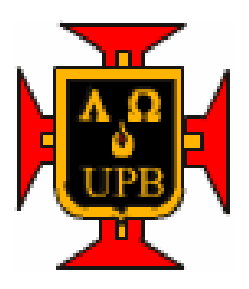

# UNIVERSIDAD PONTIFICIA BOLIVARIANA ESCUELA DE CIENCIAS SOCIALES FACULTAD DE COMUNICACIÓN SOCIAL – PERIODISMO LABORATORIO DE POSTPRODUCCIÓN DIGITAL Y MULTIMEDIA SECCIONAL BUCARAMANGA

2009

# MANUAL PARA EL LABORATORIO DE POSTPRODUCCIÓN DIGITAL Y MULTIMEDIA

REINALDO ALEXANDER ARIZA NIÑO

MODALIDAD PASANTÍA

ASESOR: FIDEL EDUARDO SANCHEZ REALIZADOR DE CINE Y TELEVISIÓN

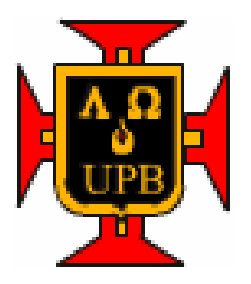

UNIVERSIDAD PONTIFICIA BOLIVARIANA ESCUELA DE CIENCIAS SOCIALES FACULTAD DE COMUNICACIÓN SOCIAL – PERIODISMO LABORATORIO DE POSTPRODUCCIÓN DIGITAL Y MULTIMEDIA SECCIONAL BUCARAMANGA

2009

Nota de aceptación \_\_\_\_\_\_\_\_\_\_\_\_\_\_\_\_\_\_\_\_\_\_\_

\_\_\_\_\_\_\_\_\_\_\_\_\_\_\_\_\_\_\_\_\_\_\_\_\_ Firma del presidente del jurado \_\_\_\_\_\_\_\_\_\_\_\_\_\_\_\_\_\_\_\_\_\_\_\_\_

\_\_\_\_\_\_\_\_\_\_\_\_\_\_\_\_\_\_\_\_\_\_\_\_\_

Firma del jurado

Firma del jurado

Bucaramanga 17 de Noviembre de 2009

### AGRADECIMIENTOS

A Dios por enseñarme a mirar hacia Él, es decir adentro de mí, por hacerme pensar en las oportunidades y en el tiempo que se tiene para aprovecharlas.

Agradezco la oportunidad que me dio mi madre de estudiar en una institución de educación superior, privilegio, que pocos colombianos tienen hoy en día. A mis compañeros y profesores que confiaron en mis capacidades y me invitaron a seguir adelante. A la Universidad Pontificia Bolivariana por permitirme acceder a los conocimientos que hoy puedo poner en práctica en la sociedad.

A mi señora madre Carmen Niño Pedraza que con esmero y esfuerzo me inculcó los valores necesarios para mantenerme en la batalla y no desfallecer como ejemplo de su tesón. A mi hermana por su comprensión y apoyo.

### **DEDICATORIA**

Tomando prestado un juego de niño que recuerdo mucho y parafraseando a Julio Cortázar y su Rayuela, (Tángara) para nosotros. Puedo decir que concluir esta meta es para mí llegar a la casilla número 4 del juego, este paso a la cuarta casilla ha sido un duro trasegar que con esfuerzo, paciencia y con mucha certeza; pues, hay que tener estas aptitudes para conseguir llegar hasta el final del juego, hoy puedo decir con una sonrisa. Llegué, a la casilla 4.

Poco a poco tomando experiencia profesional y de vida iré entrando en las otras casillas y alcanzando otras metas, que como hoy llenan de momentos de felicidad a mí y a las personas que quieren verme feliz, sobre todo mi familia y a todos aquellos que estuvieron en este proceso desde el comienzo.

Como pueden recordar los que han jugado este juego, la Rayuela se juega tirando un papelito húmedo o una piedra dentro de las casillas enumeradas, el fin del juego acaba cuando se llega a la casilla llamada cielo, allí se recorre con un solo pie todo el borde del cielo, hasta entrar en él. Ahora me encuentro en la mitad del juego, espero seguir y que me dejen seguir jugando la Rayuela y alcanzar mis metas con espíritu grande, fuerte y decidido, y el día en que se acabe el juego, poder bordear el cielo, entrar en él con la satisfacción del deber cumplido.

# TABLA DE CONTENIDO

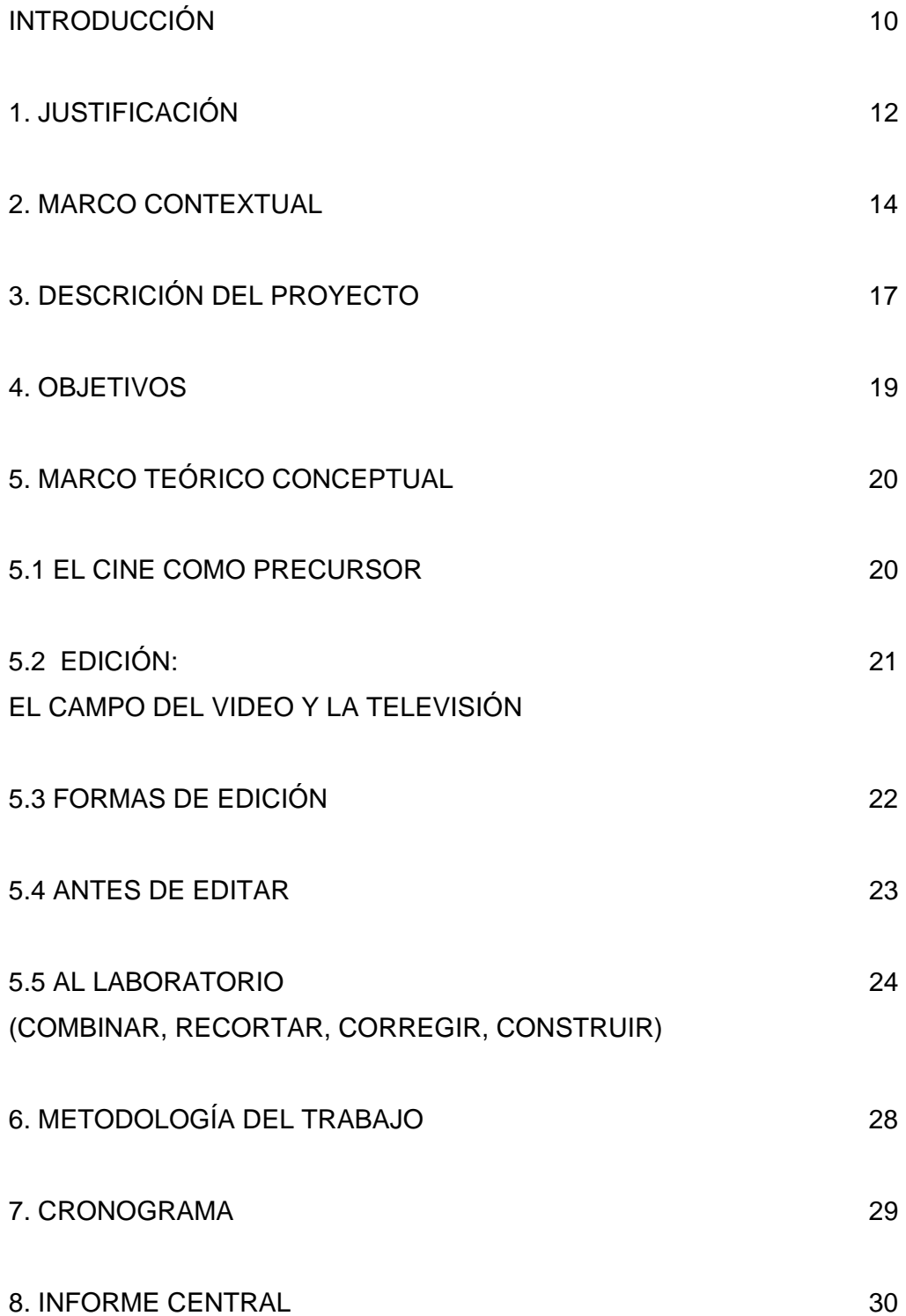

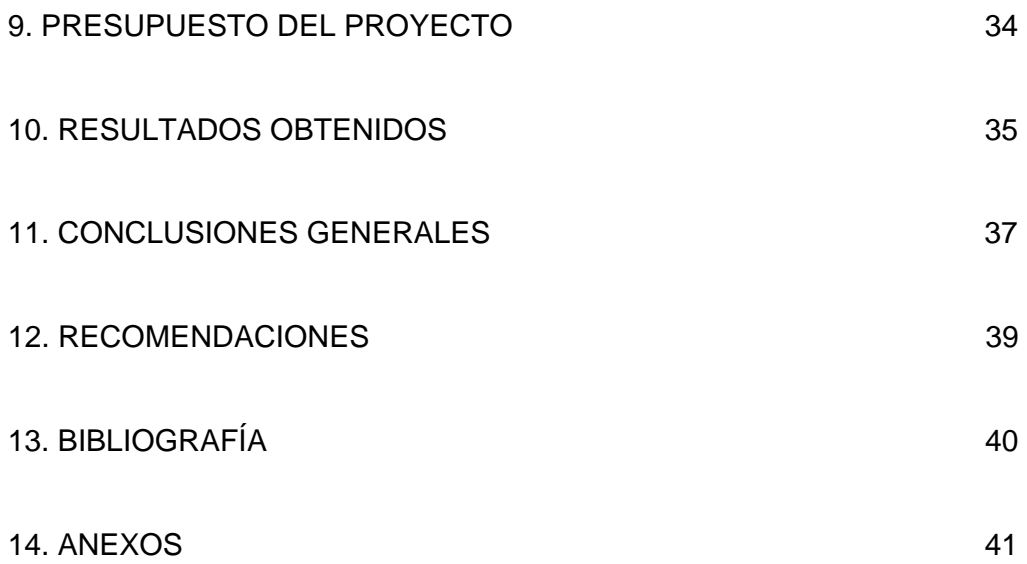

### RESUMEN DE TRABAJO DE GRADO

### **TITULO: MANUAL PARA EL LABORATORIO DE POSTPRODUCCIÓN DIGITAL Y MULTIMEDIA**

**AUTOR(ES):** Reinaldo Alexander Ariza Niño **FACULTAD:** Facultad de Comunicación Social- Periodismo **DIRECTOR(A):** Fidel Eduardo Sánchez Rincón

### RESUMEN

El objetivo principal de este trabajo fue la realización del Manual de Postproducción para el Laboratorio de Postproducción Digital y Multimedia de la Universidad Pontificia Bolivariana. Este manual se hace con el fin de incluir pautas metodológicas dirigidas a los usuarios del laboratorio, para que éstos las conozcan, las aprendan y las pongan en práctica cuando hacen uso de los recursos técnicos dispuestos en este espacio físico.

El reglamento también es un producto que complementa al manual, sirve como medio de información a los usuarios del laboratorio sobre el cuidado que se debe tener con las herramientas que existen y el servicio que éste ofrece; además permite optimizar los recursos y los tiempos de uso del laboratorio. Busca otorgar al usuario un ambiente organizado y cómodo; poner reglas claras que vayan en beneficio de la conservación del buen estado del laboratorio y por último, seguir los lineamientos de la Universidad en cuanto a manuales y reglamentos de laboratorios se refiere.

Este manual busca llegar al lector que por primera vez visita el laboratorio de Postproducción Digital y Multimedia de la Universidad Pontificia Bolivariana a través de un lenguaje sencillo y fácil de entender para que conozca el manejo básico de la postproducción en vídeo y televisión

Palabras claves: Postproducción, manual, multimedia, edición, audiovisual, televisión, reglamento, video, reel, laboratorio.

#### **TITLE**: MANUAL FOR DIGITAL POST-PRODUCTION AND MEDIA LABORATORY **AUTHOR**: REINALDO ALEXANDER ARIZA NIÑO **FACULTY**: SOCIAL COMMUNICATION **HEAD TEACHER**: FIDEL EDUARDO SANCHEZ

### **SUMMARY**

The main objective of this study was to perform the Production of the Post-Production Manual for Digital Post-Production and Media Multimedia Laboratory at the Universidad Pontificia Bolivariana. The realization of this manual has the purpose to include methodological guidelines for users of the Laboratory, so they can know, learn and implement them when they make use of this physical space.

The regulation is also a product that complements the manual. It is useful as an information media about the care that users should have with the tools that exist in the Laboratory and the service it offers. It helps with the optimization of resources and time and seeks to give the user an organized and comfortable environment and to place clear rules for the benefit and maintaining of the Laboratory. This regulation follows the guidelines of the University in terms of Laboratory Manuals and regulations concerning.

This Manual finds to reach the reader who first visits the Post-Production and Multimedia Laboratory through simple and easy to assimilate language, so he/she will know the basic operation of video and television post-production.

Keywords: Post-production, manual, multimedia, publishing, audiovisual, television, regulation, video, reel, laboratory.

### **INTRODUCCIÓN**

La televisión y el cine cuentan con tres momentos indispensables para la producción de un proyecto audiovisual, que son: la preproducción, el rodaje y la postproducción. En la realización de la televisión el momento más importante es el de la postproducción sin menospreciar los otros dos que lo anteceden, pues en esta etapa, toma forma y sentido el producto final. Son casi ya 80 años de vida de la televisión, la cual, ha tenido procesos de transformación, dándose su mayor auge en este tiempo, debido a los fenómenos de la modernización y globalización.

Este paso a la modernización de la tecnología de la televisión que vemos en nuestros días, no hubiera sido posible si años atrás, artistas, científicos y técnicos no hubieran explorado los mecanismos necesarios para comenzar ha poner en funcionamiento al gran medio de comunicación de masas por excelencia, hasta nuestros días, la televisión.

La Postproducción como eje fundamental en el proyecto audiovisual es el tema que nos compete resaltar en este proyecto, es por esta razón que este manual de postproducción tiene como función ubicar espacio-temporalmente a aquellas personas que se acercan por primera vez al laboratorio de Postproducción Digital y Multimedia. Haciendo un recorrido de la historia de la postproducción hasta nuestros días, además de los instrumentos que se utilizan a la hora de la edición, especialmente en el laboratorio de Postproducción y multimedia de la Universidad Pontificia Bolivariana.

El Laboratorio de Postproducción Audiovisual y Multimedia es una ramificación del Centro de Producción Audiovisual (CPA), y depende de la dirección de la facultad de Comunicación Social-Periodismo de la Universidad Pontificia Bolivariana, se encuentra ubicado en el edificio J-202 y está dotado con 15 equipos Mac, con sistema Apple, acondicionados con diferentes programas para edición de imágenes y sonido como : Adobe Acrobat Profesional, Adobe Bridge CS3, Adobe Contribute CS3, Adobe Device Central CS3, Adobe Flash CS3 Video Encoder, Adobe Ilustrator CS3, Adobe Photoshop CS3, Adobe

Stock Photos CS3, Final Cut Express, Garage Band, iDVD, iMovie, iPhoto, iTunes, Live Type, Photo Booth, Quick Time Player, Reproductor de DVD., Adobe DreamWeaver, Adobe Extension Manager, Adobe Fireworks CS3, Adobe Flash CS3.

Además este laboratorio cuenta con un servidor Mac con una capacidad de 1 terabites que soporta la red de la sala y permite observar y controlar el resto de los equipos instalados. Este sistema en red desde el servidor hacia los demás equipos del Laboratorio, permite organizar en forma de archivos, diferentes tipos de proyectos audiovisuales. Entre las ventajas se puede destacar que el servidor puede agruparlos, manipularlos o individualizarlos o si bien se quiere trabajar en equipo, buscando un producto audiovisual final.

### **1. Justificación**

Día a día la industria mundial desarrolla en serie nuevos equipos tecnológicos que invaden el mercado: cámaras de vídeo, cámaras fotográficas digitales, computadores, dispositivos de almacenamiento de información, música, vídeo etc. Es lo que nuestra sociedad consume y encuentra en el mercado tecnológico, imponiéndose con gran fuerza.

De la misma forma, los grandes medios de comunicación han tenido que adquirir estos nuevos equipos tecnológicos más eficaces y modernos, que permiten conectarse de un lugar del mundo a otro, en directo, con una buena fidelidad de la imagen, mostrando acontecimientos que tiempo atrás los medios de comunicación no estaban en capacidad de hacer. Este panorama se ha ido convirtiendo, más que en una dificultad, en un reto para los propios realizadores, productores, técnicos y demás personal que participan en la creación de programas de televisión, pues, además de tener que pasar de la técnica analógica, a la digital, han tenido que acomodar a este proceso el lenguaje audiovisual que imponen los nuevos medios.

Es por esta razón que el Laboratorio de Postproducción y Multimedia es un espacio oportuno para todos aquellos estudiantes que desean incursionar en el montaje audiovisual, porque es allí donde de manera práctica pueden desarrollar de forma simultánea el manejo de la técnica y el de la realización y postproducción con contenidos sobre lenguajes audiovisuales modernos y de gran calidad.

Hacer televisión de calidad es una de las metas que se desean alcanzar con el Laboratorio de Postproducción Digital y Multimedia, en segunda instancia, que la universidad logre competir de igual a igual con otros productos televisivos que se realizan a nivel universitario o comercial.

Para alcanzar estas metas, este manual de postproducción sugiere pautas universales para la edición no lineal, además del reglamento del laboratorio, que fortalece el por qué de la existencia del Laboratorio de Postproducción y

Multimedia en la UPB, incentivando el buen uso, que debe repercutir en ganancias en tiempo de vida del laboratorio y el de sus equipos, de igual forma en calidad de los productos audiovisuales que allí se realicen.

### **2. MARCO CONTEXTUAL**

### **EL ALMA MATER**

El 15 de Septiembre de 1936, se funda la Universidad Católica Bolivariana, por Decreto del señor Arzobispo de la ciudad de Medellín Monseñor Tiberio de Jesús Salazar y Herrera, siendo su primer rector Monseñor Manuel José Sierra.

La universidad inicia actividades académicas con 78 estudiantes matriculados en la Facultad de Derecho. El 16 de Agosto de 1945, Su Santidad Pío XII le otorga el título de "Pontificia" y desde entonces se conoce con el nombre de Universidad Pontificia Bolivariana.

Sus principios son inspirados en el humanismo cristiano, el magisterio de la Iglesia y los ideales del libertador Simón Bolívar son el horizonte de la sólida formación e instrucción científica, tecnológica y humana con la que se forman nuestros educandos, líderes que contribuyen al desarrollo del país. Actualmente la UPB cuenta con tres seccionales, las cuales tienen sus sedes en las ciudades de Bucaramanga, Montería y Palmira.

La Universidad Pontificia Bolivariana Seccional Bucaramanga, nace por el interés de un grupo entusiasta de religiosos, empresarios, profesionales y educadores, en servir a la iglesia con la formación profesional de líderes cristianos, propósito llevado a cabo con la orientación y el apoyo del entonces Arzobispo de la ciudad, Monseñor Héctor Rueda Hernández.

El grupo que imaginó esta idea y la sacó adelante estaba conformado por los Señores Luís Enrique Aramburo Bolaños, Luís Alfonso Díaz Nieto, Sergio Gamboa Sepúlveda, Álvaro García Pinzón, Hernán Porras Díaz, Jorge E. Viccini Ramírez (q.e.p.d.), Mons. Isaías Duarte Cancino (q.e.p.d.), Mons. Néstor Navarro Barrera y Mons. Darío Múnera Vélez – Rector de la Universidad Pontificia Bolivariana de Medellín.

Su funcionamiento está autorizado por el Instituto Colombiano para el Fomento de la Educación Superior, ICFES, según Acuerdo No. 083 del 12 de julio de 1990, pero es en 1991 cuando inicia labores académicas con el primer programa de pregrado que fue el de Ingeniería Electrónica. En ese momento y hasta 1998 la Rectoría estuvo bajo la dirección de Monseñor Jesús Quirós Crispín (q.e.p.d.) quien fue sucedido por Monseñor Néstor Navarro Barrera y este a su vez fue sucedido por Monseñor Primitivo Sierra Cano, Actual Rector de la institución.

La Universidad comenzó en las instalaciones del Seminario Arquidiocesano y desde 1998 tiene su propia sede ubicada en el Km. 7 de la Autopista a Piedecuesta. Este es un proyecto arquitectónico moderno que contempla un área construida de aproximadamente 35.000 metros cuadrados que serán desarrollados en cinco etapas, de las cuales están construidas las dos primeras con un total de 9 edificios. $1$ 

MISIÓN Y VISIÓN

### Misión

"La Universidad Pontificia Bolivariana tiene por misión la formación integral de las personas que la construyen, mediante la evangelización de la cultura, en la búsqueda constante de la verdad, con procesos de docencia, investigación y servicios, reafirmando los valores del humanismo cristiano, para bien de la sociedad".<sup>2</sup>

Visión

**<sup>1</sup>** HOME, Universidad Pontificia Bolivariana, seccional Bucaramanga. Bucaramanga. 2007. Consulta 1 de febrero de 2009. Disponible en <http://www.upbbga.edu.co/nuestraupb/historia.html>

"La Universidad Pontificia Bolivariana tiene como visión, ser una institución católica de excelencia educativa en la formación integral de las personas, con liderazgo ético, científico, empresarial y social al servicio del país".<sup>3</sup>

#### **3. Descripción del proyecto**

Durante los meses que duró la pasantía se recogío la información teórica suficiente sobre las funciones y los mecanismos básicos necesarios para la postproducción en televisión, esto se hizo con el fin de construir un lenguaje apropiado, dirigido a todas aquellas personas que se acercan por primera vez al laboratorio de postproducción y multimedia de la UPB.

Este manual de postproducción recoge un poco de la historia de la postproducción en el mundo, es imprescindible contar esta historia para ubicar espacio-temporalmente a los usuarios del laboratorio y a los lectores de este manual, acerca de cómo ha ido cambiando hasta nuestros días, la técnica y las tecnologías en cuanto a postproducción en televisión se refiere.

El manual del laboratorio tiene dentro de sus funciones, la de describir las herramientas que se encuentran en él y el uso que se deben dar a ellas. Otra de sus funciones es la de buscar la organización del tiempo y del espacio de trabajo de los usuarios que solicitan el préstamo de este Laboratorio, así propiciar una mejor organización, que arroje ganancias, reflejadas en la calidad de los productos que se realicen en el laboratorio, como en el cuidado y el tiempo de uso de los equipos.

También con el tiempo se busca la proyección del laboratorio como centro de educación para el manejo de las herramientas de postproducción dentro de grupos pertenecientes a la universidad (docentes, estudiantes de otras carreras, empleados en general) de igual forma público externo a la Universidad interesado en adquirir estos conocimientos, para ellos también es indispensable conocer este manual.

Las normas del laboratorio son necesarias para proporcionar a los usuarios un mejor entendimiento y una mejor coordinación a la hora de la utilización del laboratorio.

Por este motivo el reglamento del laboratorio es un anexo, que debe cumplirse a cabalidad para crear un ambiente agradable dentro de este espacio de trabajo. Este reglamento se realiza con la autorización y orientación del jefe del Centro de Producción Audiovisual.

El formato de préstamo del laboratorio es un anexo de este manual y será necesario su diligenciamiento para prestar los equipos y las herramientas del laboratorio tales como (Audífonos, VTR, DVD, lector de memoria, televisor.etc)

Este formato tendrá que tener visto bueno del director del Centro de Producción Audiovisual (CPA) de la Universidad. Sin este requisito, la persona encargada del Laboratorio de Postproducción no estará autorizado de permitir el ingreso de ninguna persona, este punto con el fin de tener un sentido de pertenencia por este espacio, por el buen uso del laboratorio y el de sus equipos, el laboratorio es de todos y es responsabilidad de todos su cuidado.

El reel promocional del laboratorio se encuentra dentro de los objetivos de este proyecto, este se concibe como un medio de información operativo que complementa al manual del laboratorio.

### **4. OBJETIVOS**

Objetivo principal:

Crear el manual de postproducción audiovisual para el laboratorio de postproducción Digital y multimedia.

Objetivos específicos:

- Desarrollar los conceptos teóricos básicos del montaje audiovisual.

-Crear los formatos para el préstamo del laboratorio y el de la programación de los equipos de edición

- Diseñar el reglamento del Laboratorio de postproducción y multimedia -Producir el Reel audiovisual promocional del laboratorio.

### **5. MARCO TEÓRICO CONCEPTUAL**

### **5.1** El cine como precursor

 *"Esta tarea, que en otros campos sólo consiste en una simple labor mecánica, se convierte en el cine en una etapa de fundamental concepción artística, pues durante este proceso se integra otro aporte fundamental: el aspecto creativo"<sup>4</sup>*

En el cine, el celuloide, es lo que para el vídeo la cinta de vídeo, teniendo en cuenta grandes diferencias, a saber "el celuloide consiste esencialmente en una base material flexible y transparente recubierta de una capa fotosensible que cumple las condiciones necesarias para registrar una imagen"<sup>5</sup> "en la cinta de vídeo el ojo humano es ciego, y necesita de una maquinaria técnica para hacerla ver indirectamente a través de un monitor"<sup>6</sup>.

Debido a esta razón el cine y la televisión aunque sean similares por ser imágenes en movimiento con sonido, música, transiciones y efectos, se diferencian en su concepción técnica y teórica. Pero, se acercan gracias a que la televisión nace tomando al cine de modelo. La semejanza más básica son los cuadros por segundo que se necesitan para hacer que la imagen estática parezca para el ojo humano estar en movimiento, en televisión se necesitan 30 cuadros por segundo y en el cine son 24 cuadros por segundo, esta razón es por la cual solemos confundir al cine con la televisión<sup>7</sup>.

-

 $6$  Ibid p. 36

<sup>4</sup> FERNANDEZ, Manuel Carlos. Influencias del montaje en el Lenguaje Audiovisual. Madrid: Ediciones Libertarias/Prodhufi S.A., 1997 p. 20.

 $^5$  Ibid p.36

<sup>7</sup> QUIJANO, Miguel Ángel. La televisión, Analisis y Práctica de la producción de programas. México. Editorial Trillas S.A 2002 p.57

### **5.2 Edición: el campo del vídeo y la televisión.**

 "El nacimiento de lo que se ha venido en llamar la especificidad del cine se hace reiterada y exactamente coincidir con el surgimiento del principio de montaje. A pesar de la escasez de medios técnicos en los primeros años ( la moviola no se inventa hasta los años veinte), los cineastas pioneros, con unas simples tijeras y a mano, son ya capaces de fragmentar los espacios, de utilizar una gran variedad de ángulos y escalas, de inventar el primer plano y el montaje paralelo"<sup>8</sup>

Así diferenciaremos el concepto de montaje (referente al concepto cinematográfico) el concepto de edición que pertenece al ámbito de la televisión y el vídeo. En palabras de Manuel Carlos Fernández la edición es: "El editado de un programa en cinta de vídeo por medios electrónicos, es decir, sin necesidad de cortar y empalmar la cinta"<sup>9</sup>.

Haciendo esta diferenciación entre montaje y edición podemos abordar el tema de postproducción, con la que cuenta el Laboratorio de Postproducción Digital y Multimedia, enfocado en la edición de audio y vídeo.

El trabajo del editor es un trabajo de sumo cuidado y sobre todo un trabajo artístico, pues aquí se pone punto final a la idea que concibió el director y los guionistas, por esta razón el cuidado que hay que tener a la hora de sentarse a editar en televisión. Para conocer que hacer correctamente y que no debemos hacer, se muestran a continuación algunas pautas que permiten conocer las diferentes formas de edición, los sistemas básicos de edición, las características y técnicas de la edición, las funciones de la edición y los mecanismos básicos de la edición.

 $\frac{1}{8}$  Op cit. 23

<sup>&</sup>lt;sup>9</sup>.Op cit 33

### **5.3 Formas de edición**

### Edición Off line

Hay que tener en cuenta que en la edición off line, la calidad de la cinta no es buena, se reúnen imágenes que se tienen en otros cassetes de video para tener un bosquejo de las imágenes que se quieren, pero esta cinta no va a ser la cinta master que va a ser emitida

### Edición on line

-

Es aquella cinta master que se piensa emitir, es un cassete nuevo donde se graba el programa que va a ser emitido, se graba habiendo escogido con anterioridad las mejores imágenes, con los cortes, publicidad y efectos y transiciones.

### Sistemas lineales de edición

Estos sistemas, trabajan con equipos de cinta de vídeo, es decir, se introduce la cinta grabada, se seleccionan las imágenes y se graban en otras cinta para editar; necesitamos editar la toma 5 y 6, hay que adelantar la cinta hasta que llegue a este lugar, ahora, necesitamos la toma 20 y la 30, hay que hacer el mismo procedimiento anterior. Uno de los peligros en la edición en estos sistemas, es el retroceso y adelantamiento en búsqueda de las imágenes deseadas, esto hace que haya un deterioro en la cinta, debido a esta manipulación<sup>10</sup>.

<sup>10</sup> ZETTL Hebert. Manual de Producción de Televisión.: Edición en Postproducción. Séptima edición. San Francisco: International Thomson Editores. S. A, 2000 de C.V. p 297

### Sistemas no lineales de edición

Estos sistemas son los que utilizan un disco duro, capturan la grabación en carpetas de archivos y cuando queremos editar el material simplemente nos dirigimos a la toma que deseamos, sin tener que pasar primero por la toma 1, 2,3 para llegar a la 4, así de esta forma se puede acceder a la fracción de segundo que se quiere y al cuadro o imagen que queremos editar de manera más rápida que en el sistema lineal. Uno de los problemas que puede surgir con este sistema, es la confianza que se deposita en los equipos, por que éstos pueden almacenar grande información, pero también puede borrarse o dañarse. Se recomienda siempre hacer copia de lo que se trabaja en cintas de video $11$ .

El sistema de edición que se maneja en el laboratorio de Postproducción Digital y Multimedia es el de la edición no lineal, y el software de edición es el Final Cut Express manejado por la industria Apple, esta es una suite que proporciona este sistema operativo de Mac para los estudiantes o principiantes en la edición de vídeo y cuenta con herramientas básicas, fáciles de utilizar y con un acabado muy profesional<sup>12</sup> " los sistemas de edición no lineal de alto acabado procesan video y audio de alta calidad sin pérdida de fidelidad"<sup>13</sup>

### **5.4 Antes de editar**

La postproducción es la etapa definitiva de cualquier producción audiovisual, las etapas a seguir para que este paso obtenga un resultado esperado es:

 $11$  Ibid p.297

<sup>&</sup>lt;sup>12</sup> User Manual . Final Cut Pro 6. Copyright. Apple Inc. Right reserved. 2007. Vol 5

 $13$  Op cit. 308

### El rodaje

En esta etapa de grabación de las imágenes y el sonido se aconseja tener en cuenta, el numero de las tomas que se hacen, estas deben ser pensadas, no sólo tomando el objetivo, sino también las fuentes o las imágenes que ayuden a conectar este objetivo, esto permite a la hora de editar hacer transiciones o ayudar a reforzar con otras imágenes lo que la voz off narra.

Al momento de grabar, oprimir el botón de grabar y dar un tiempo a que corra la cinta, esto para dar un espacio en la cinta, de igual forma se recomienda al final del corte de la toma, dejar un poco de tiempo, esto con el fin de que en el momento de hacer un paso de información o cambio de escenario, se pueda hacer algún cambio en edición.

Después del rodaje es recomendable hacer el pietaje, que es, en primera medida, hacer una copia de la cinta grabada sin editar, seguidamente con ojo clínico mirar las tomas que sirven, copiarlas con número de entrada y salida y entregárselas al editor, este paso es importante y de gran utilidad, pues ayuda en el ahorro de tiempo al editor, ahorro de espacio en el disco del equipo y a que haya copia de la cinta que se grabo por si algo falla. Esta lista de tomas debe realizarse antes de sentarse en el equipo asignado por el administrador del laboratorio y haber sido aprobado por este mismo.

### **5.5 Al laboratorio (combinar, recortar, corregir y construir)**

Después de haber realizado estas operaciones anteriores, llegamos al laboratorio de postproducción, cumpliendo los requerimientos consagrados en el reglamento de éste. Consagrado como anexo en este manual.

Existen cuatro funciones básicas de la edición, la primera es: combinar:

 "La manera más sencilla de editar es combinando las distintas partes de un video por medio del simple enlace en una secuencia apropiada"14, como

<sup>&</sup>lt;sup>14</sup> Ibid. p 318

cuando se hace una grabación de una carrera de atletismo, se ordenan consecutivamente las tomas que existan, desde el inicio de la competencia hasta que los competidores llegaron a la meta.

### Recortar

En general es muy raro que todas las tomas que se graban de algún acontecimiento sirvan para la narración que se pretende hacer, por esta razón en la edición se utiliza mucho esta herramienta de recortar, pero en gran medida el recorte ayuda a darle sentido a lo que se quiere contar y a lo que realmente no tiene relevancia para el productor o director "A pesar de que el equipo de recopilación electrónica de noticias haya regresado orgulloso de los 10 minutos de material extraordinario que logró obtener del incendio que sucedió en el centro de la ciudad, es posible que el productor decida narrarlo en sólo 20 segundos"<sup>15</sup>.

### **Corregir**

Cuando las imágenes no quedaron bien de color, con malos encuadres, malos audios, se complica la labor del editor, más si el programa tiene que salir en pocos minutos se vuelve un caos, es allí donde la creatividad y el oficio del editor sale a relucir, en esto consiste la labor de corregir.

### **Construir**

Consiste en construir historias completas con diferentes tipos de imágenes sueltas, dándoles un orden y una narración audiovisual, este momento es cuando el técnico es superado y entra a trabajar el artista.

Estas funciones son el principio de la edición, sin embargo hay efectos y transiciones que traen los equipos de edición no lineal que son de gran ayuda a

 $15$  Ibid. p 319

la hora de construir una historia en el lenguaje audiovisual, algunas de ellas son:

El corte: "es el cambio instantáneo de una imagen a otra. Es el mecanismo de transición más común y menos imponente, siempre y cuando la toma precedente y la anterior tengan algún tipo de continuidad."<sup>16</sup>

### Disolvencia

"Mientras que el corte no se percibe en la pantalla, la disolvencia es una transición que se ve con claridad"<sup>17</sup> la disolvencia sirve para mostrar dos imágenes que tienen conexión inmediata de un mismo hecho, por ejemplo una bailarina de tango en un teatro, la imagen 1 muestra un primer plano de los movimientos de los pies y aparece otra imagen encima de la imagen 1 con un plano general del escenario.

### Barrido

 "los barridos y otros efectos similares se exageran especialmente al ser observados a través de una pantalla grande HDTV (televisión de alta definición)"18 existen diferentes tipos de barridos, los hay en forma de estrella, de rombo, de circulo y tienen la intención de decir que la imagen que aparece es diferente a la anterior y no tiene nada que ver con la que sigue.

### Desvanecimiento

 "Fade out: una imagen que se desvanece hasta volverse negra completamente y Fade in: la imagen aparece en la pantalla gradualmente a partir del fondo negro"<sup>19</sup> se utiliza como efecto de transición entre una imagen y otra.

<sup>-</sup><sup>16</sup> Ibid. p.319

 $17$ Ibid. p.320  $18$ Ibid. p. 320  $19$ Ibid .p. 320

Siguiendo estos pasos y utilizando de manera correcta el Laboratorio de Postproducción Digital y Multimedia de la UPB, se pueden llegar a dar grandes resultados audiovisuales a nivel de formación integral para los comunicadores sociales de la universidad, y a quienes se acercan a utilizar este espacio, dotado de una gran tecnología, gracias al software de edición no lineal llamado Final Cut Express, que permite gracias a las innumerables herramientas, filtros, capas, transiciones, sonidos, cuadros de textos como live type, programas como Garageband que permiten crear pistas de sonido únicas, entre otras herramientas que hacen de este laboratorio un formador de profesionales en la comunicación audiovisual al servicio de la comunidad universitaria y del público en general.

### **6. METODOLOGÍA DEL TRABAJO**

El desarrollo del trabajo abarcó en primera medida, la búsqueda de información amplia, concerniente al manejo de la postproducción audiovisual, este tiempo aproximadamente 6 semanas, se extendió de acuerdo a la demarcación específica de los elementos que necesitó el manual para el uso de un lenguaje fácil de entender por los novatos en el tema de la postproducción.

Además, el tiempo en el que se administró el laboratorio, casi dos semestres, da una experiencia en este tiempo de pasantía la cual sirve de insumo en lo metodológico, permitiendo estudiar, evaluar y valorar las necesidades de las que carece este espacio, de igual forma el contacto con los usuarios del laboratorio ayuda a arrojar información importante sobre el verdadero uso que los usuarios le dan a este espacio, es decir en cuánto a tiempo de uso, manejo de las herramientas del software de edición no lineal, los conocimientos teóricos que tienen de edición, la calidad de los productos que realizan para sus trabajos de clase entre otras características que pueden subrayarse.

El reglamento del laboratorio demandó otra duración de tiempo, en coordinación entre lo que duró la búsqueda de documentos similares dentro de la Universidad Pontificia Bolivariana, decidiendo la concordancia con lo que ya estaba escrito sobre reglamentos en aulas de informática y laboratorios más antiguos, además de las reuniones de asesoría con el jefe de la pasantía para coordinar que debía ir y que faltaba por incluir y demás artículos que requería específicamente el reglamento del Laboratorio de Postproducción Digital y Multimedia.

 En cuanto al reel de promoción del laboratorio, La preproducción se hizo después de la finalización del Manual de Postproducción, pues este reel audiovisual lleva información en busca de promoción y conocimiento sobre el Laboratorio. La duración del reel es de un minuto y medio; este documento audiovisual es un medio operativo de información rápida sobre el espacio y los equipos que maneja el Laboratorio.

28

# **7**. **CRONOGRAMA**

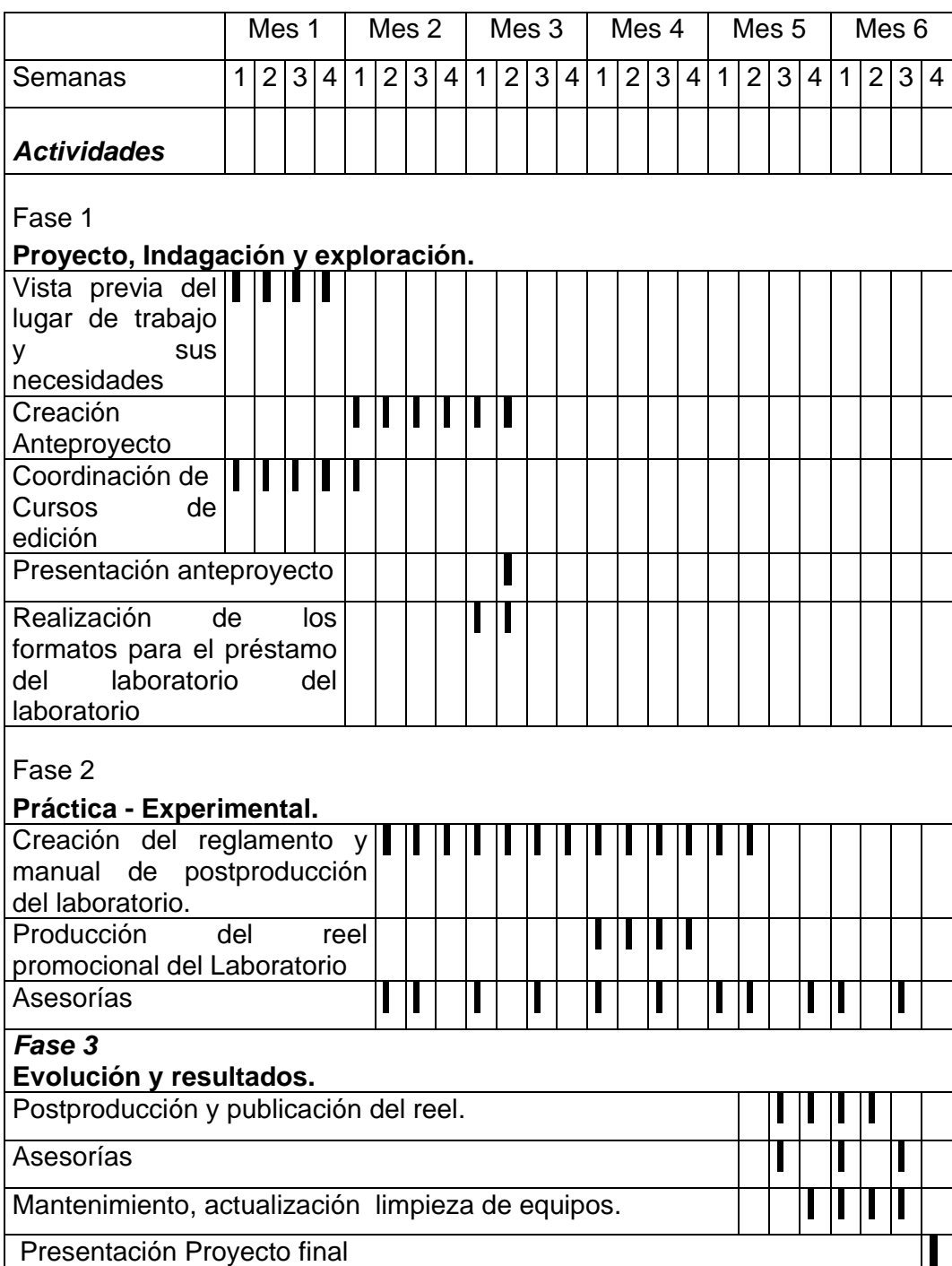

### **8. INFORME CENTRAL**

El 9 de marzo de 2009 comienza el trabajo de pasantía en el laboratorio de Postproducción y Multimedia de la Universidad Pontificia Bolivariana seccional Bucaramanga, el laboratorio es una ramificación del Centro de Producción Audiovisual (CPA), coordinado por el docente Fidel Eduardo Sánchez. A partir de este día se asumen las funciones de administrador del laboratorio y se pone a disposición del público los horarios de 8: 00 a.m a 6:00 pm.

En primera medida se comienza a llevar control del tiempo de uso de los equipos a través del diligenciamiento de un formato por parte de los usuarios. (Anexo) este formato se hace con el fin de llevar una bitácora de ruta que le servirán al administrador o monitor del laboratorio tener conocimiento sobre que equipos están en préstamo y cuáles vacíos, además de saber que clase de proyecto, materia y persona está utilizando tal o cual equipo. A la par iba conociendo poco a poco la herramienta de edición Final Cut Express, haciendo ejercicios pequeños de edición, permitiéndome adentrarme más en minucias útiles que me servirían mas adelante. El manejo del servidor de 1 Terabites de capacidad y que conecta en red con los demás equipos del laboratorio fue uno de los conocimientos que mas presto mi atención, pues desde éste se puede controlar el funcionamiento de todos los equipos, hacerles mantenimiento, prestar asesoría, impedir el uso inadecuado de los equipos del laboratorio, etc.

Además del formato de uso de los equipos del laboratorio, otra de las funciones como pasante- administrador del laboratorio fue la de llevar la agenda de los turnos de los equipos teniendo en cuenta los horarios de clase que se dictan en el laboratorio, esta labor comenzó a hacerse para tener un orden en el laboratorio que antes no existía, pues cada persona se sentaba en el equipo que quería sin darse cuenta a veces que ya otra persona estaba usando ese equipo. Un programa de agenda que tiene el servidor sirve para llevar este control, ayudando a contribuir al medio ambiente pues disminuye en gran medida el uso del papel, además de contar con alarmas de sonido para alertar al administrador a cerca de la hora de editar de algún usuario agendado y la hora de finalización.

La coordinación con los docentes que dictan sus clases en el laboratorio en cuanto a horarios disponibles para que sus alumnos puedan apartar turnos de edición, además de búsqueda de material audiovisual para clases, como ocurrió durante el primer semestre de 2009 en la cátedra de televisión 1, en la cual los estudiantes visionaban material audiovisual en los equipos del laboratorio, material bajado muchas veces de internet, para tomar como ejemplo para sus ejercicios de clase. También se coordinó con estos docentes la publicación de los horarios de sus clases con el ánimo de informar a los diferentes usuarios del laboratorio sobre la disponibilidad de tiempo de éste.

Otra función muy importante fue la de rescatar la realización copias master de los ejercicios audiovisuales que se realizan en el laboratorio, esto se hace con el fin de guardar copia por si algún usuario necesita algún material de allí, también para uso del laboratorio para llevar control del número de producciones realizadas allí y para uso de ejercicios de clase.

La limpieza del hardware de los equipos y demás herramientas como VTR, cámaras, audífonos, lectores de tarjetas, se hacía semanalmente para contribuir al buen funcionamiento de los equipos y crear un ambiente saludable y de armonía en el laboratorio.

Aproximadamente entre la segunda y la tercera semana de comenzar la pasantía, se da inicio al curso de edición básica dirigido a los alumnos de la cátedra de televisión 1, coordinado por el profesor de la materia y jefe directo de la pasantía, Fidel Sánchez, esta tarea consistió en la asistencia en postproducción, la búsqueda de material audiovisual idóneo para los ejercicios y descargas de los mismos, haciendo uso del equipo servidor para este objetivo. A medida que los equipos han sido utilizados por aproximadamente dos semanas, y teniendo en cuenta el formato de la bitácora, se hace limpieza de los equipos, borrando del disco los proyectos audiovisuales ya terminados y bajados a cassette master.

Se presta asesoría técnica y estética en edición a los estudiantes de las cátedras de televisión 1 y 2 y cine. Estas primeras semanas administrando el laboratorio y el contacto con los usuarios del mismo, hace visible algunas deficiencias y necesidades del laboratorio, observadas estas necesidades, en asesoría con el docente Fidel Sánchez, jefe y director de la pasantía se llega a la conclusión que una de las demandas del laboratorio es la ausencia de un reglamento y un manual concerniente al laboratorio de postproducción y multimedia. Se comienza a buscar bibliografía que sirva de sustento para presentar el anteproyecto de pasantía.

Como se mencionó anteriormente, el laboratorio de Postproducción Digital y Multimedia de la UPB es una ramificación del CPA, en varios momentos del tiempo de la pasantía se colaboró en la producción de videos institucionales colaborando en la parte de asistente de producción y en la postproducción de varios de estos.

Dentro de las visitas guiadas que se realizan en la Universidad con alumnos de 11 grado de los colegios de Bucaramanga, para que conozcan la universidad, se hizo la promoción del Laboratorio, haciendo pequeños ejercicios de edición con estos estudiantes, mostrándoles las ventajas de la carrera de comunicación social-periodismo en la parte audiovisual, de la misma forma se hizo con otros visitantes y docentes que aun no estaban en conocimiento sobre el objetivo de este laboratorio.

A alumnos de primer semestre de comunicación social en clase de propedéutica se les hizo una introducción a cerca de la herramienta Final Cut Express en un ejercicio de clase durante más de una semana en la cual realizaron un pequeño noticiero; de igual forma a estudiantes de otras carreras, como Derecho, Ingeniería Civil, Ingeniería Mecánica, se les colaboró con transferencias de video y en la edición de algunos videos para sus clases, estos ejercicios aprobados por el coordinador del CPA de la Universidad.

32

Durante la realización de un noticiero con los alumnos de televisión 1, se presto el laboratorio como set de grabación del noticiero y se dejó abierto durante dos días hasta las 11:30 p.m, se brindo asesoría técnica de equipos como VTR, Audífonos, cámaras etc. Asesoría de edición para el noticiero y demás productos que se realizaban en el laboratorio. Buscando un uso adecuado a los equipos, manteniendo un ambiente de cortesía y respeto con los usuarios, teniendo en cuenta no interferir en los horarios de clases que se dictan en el laboratorio.

# **9. Presupuesto del proyecto**

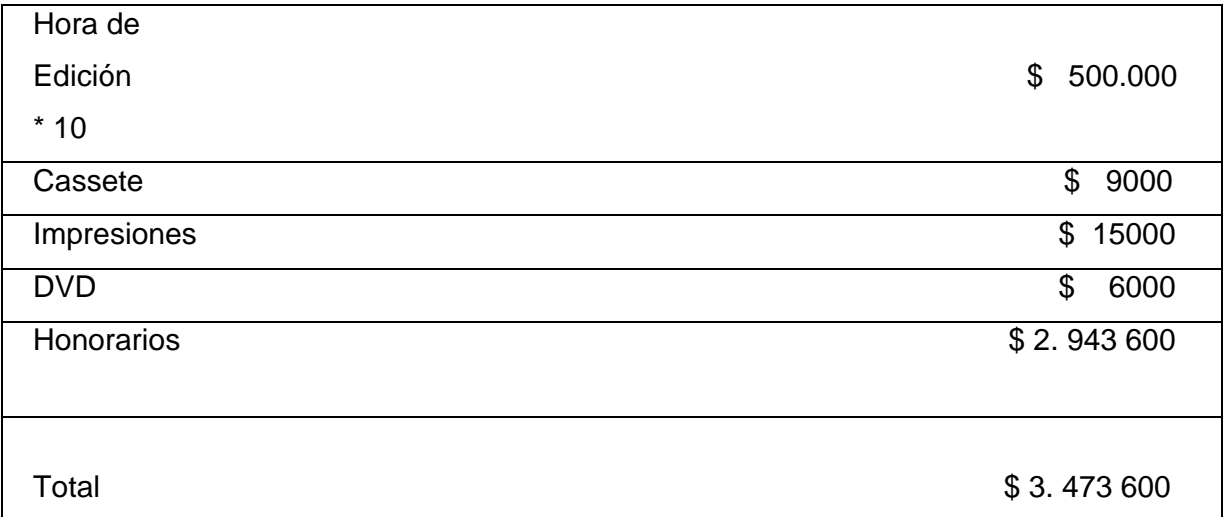

### **10. Resultados Obtenidos**

Indagación y ejecución del proyecto.

En cuanto al reglamento del Laboratorio podemos resumir que su realización se hizo en base a los reglamentos de las salas de informática de la UPB. Debido a que debe existir un lenguaje unificado en cuanto a reglamentos de laboratorios y salas de informática se refiere, el Laboratorio de Postproducción Digital y Multimedia hace uso de herramientas informáticas, específicas en audio y vídeo, por esta razón se hizo pertinente utilizarlo como base para hacer el reglamento de este laboratorio. Debido que a la hora de la edición audiovisual se utilizan otras herramientas como: televisor, cámaras, tarjetas de vídeo, audífonos entre otras, se hicieron algunas modificaciones que buscaran salvaguardar los elementos utilizados por los usuarios en el laboratorio a la hora de la postproducción.

La producción del reel

Gracias a la colaboración de la estudiante Adriana Ruíz quien fue la actriz de esta pequeña secuencia que intenta promocionar el laboratorio.

La idea del reel es principalmente contar a través de una estudiante que camina y encuentra dónde queda ubicado el laboratorio y que se debe hacer para solicitar un turno de edición.

Se intenta mostrar una secuencia cuadro a cuadro a través de fotografías, mostrando esta edición básica, que viene desde los inicios de la fotografía, hasta los primeros pasos del cine, y resulta ser de muy buena calidad. Posteriormente la secuencia muestra el espacio interno del laboratorio en formato de video, utilizando las cámaras internas de los equipos Mac del laboratorio, estas dos diferentes tipos de imágenes sirvieron para mostrar dos formas creativas de edición de video, mostrando la versatilidad de opciones con las que se cuentan a la hora de utilizar las herramientas del laboratorio.

35

### Como administrador del laboratorio

El aprendizaje de la herramienta de edición no-lineal me permitió ayudar a los usuarios del laboratorio, de igual forma colaborar en la edición de varios videos institucionales, también cumplir con la realización del reel audiovisual promocional del laboratorio, participar como monitor de dos cursos de edición básica lineal para estudiantes, ayudar en el mantenimiento de los equipos y su buena utilización.

Ha sido un proceso de enriquecimiento técnico dinámico muy interesante, pues la universidad con este nuevo espacio comienza a llenar esos vacíos con los que salían los comunicadores sociales de antes, además de poder competir audiovisualmente dentro de la región y nacionalmente, por esta razón considero que comenzar con la apertura de este laboratorio y haber aprendido a manejar la herramienta me deja mucha ganancia, que espero saber explotarla en el medio audiovisual donde quiero ser un gran profesional.

### **11**. **CONCLUSIONES GENERALES**

En primera medida el Laboratorio de Postproducción y Multimedia es un espacio físico nuevo en la Universidad Pontificia Bolivariana seccional Bucaramanga; en segundo lugar es un espacio de mucha relevancia para la carrera de Comunicación Social-Periodismo porque este laboratorio es el trampolín de muchos experimentos audiovisuales que nacerán de los próximos profesionales de Comunicación Social y repercutirán en la imagen que se muestre al público externo de la Universidad, de lo que somos y hacemos como Facultad.

Este espacio se convierte en una ventaja y en una necesidad superada por los estudiantes de la Facultad de Comunicación –Social porque con este espacio estos pueden comenzar a practicar con unos equipos profesionales de alta tecnología y pueden sentirse fuertes y competir en el mercado laboral profesional a la hora de enfrentarse a cualquier medio de comunicación.

Ahora bien, este Laboratorio consiste en 15 equipos Mac y un Servidor Mac que los aglutina en red, y son equipos de alta tecnología con software especializados y de igual forma delicados. Hay que tener en cuenta qué para un buen funcionamiento y una larga vida de estos, primero hay que conocer el uso de la herramienta a través de los cursos de edición que se imparten, además de conocer las reglas del juego.

Por esta razón nace el Manual de Postproducción y el Reglamento del laboratorio como objetivos de este trabajo de pasantía, los dos productos intentan recoger las razones más urgentes y las necesidades mas insatisfechas buscando un entendimiento entre las personas que administran este espacio y los usuarios de éste, utilizando un lenguaje claro, sencillo y de fácil entendimiento para los que se acercan por primera vez a la etapa de Postproducción Digital y Multimedia en la UPB.

37

El reel es un producto audiovisual, que tiene por objetivo ayudar en la divulgación de las reglas básicas para utilizar el laboratorio, además de mostrar los servicios que ofrece el laboratorio en su herramienta de edición no lineal.

Estos objetivos intentan satisfacer en primer lugar las necesidades observadas durante el tiempo de pasantía en el Laboratorio de Postproducción, en segundo lugar busca el aprovechamiento de los recursos con los que cuenta esta aula y servir de la manera más práctica y sencilla a los usuarios. También Permitir que exista un ambiente de concordancia, entre los productos audiovisuales realizados al interior de este espacio y lo que de ellos pueda expresarse en estas producciones; además de buscar la eficacia del laboratorio poniendo reglas claras en cuanto al uso y aprovechamiento de los equipos, de manera equitativa y legitima por todos los usuarios.

### **12**. **RECOMENDACIONES**

Considero que el laboratorio de Postproducción y Multimedia debe ser manejado por un coordinador que además de ser profesional audiovisual o Comunicador-Social sea un profesional en gestor de proyectos audiovisuales que pueda proyectar el laboratorio más allá de la Universidad a través de producciones hechas por la universidad y cursos de extensión a público externo a la universidad.

En búsqueda de un mejor aprovechamiento de este espacio con estas herramientas de última tecnología, propongo incentivar a los estudiantes de la Universidad Pontificia Bolivariana en la creación de producciones audiovisuales de carácter social y educativo haciendo alianzas con canales regionales para que estos productos no se queden archivados como algo muy bueno que se hizo, en cambio generar motivación en los jóvenes realizadores.

### **13. BIBLIOGRAFÍA**

FERNANDEZ, Manuel Carlos. Influencias del montaje en el Lenguaje Audiovisual. Madrid: Ediciones Libertarias/Prodhufi S.A., 1997.

HOME, Universidad Pontificia Bolivariana, seccional Bucaramanga. Bucaramanga. 2007. Consulta 1 de febrero de 2009. Disponible en <http://www.upbbga.edu.co/nuestraupb/historia.html>

QUIJANO, Miguel Ángel.La televisión, Analisis y Práctica de la producción de programas. México. Editorial Trillas S.A 2002 p.57

User Manual. Final Cut Pro 6.Copyright. Apple Inc. Right reserved. 2007. Vol 5

ZETTL Hebert. Manual de Producción de Televisión.: Edición en Postproducción. Séptima edición. San Francisco: International Thomson Editores. S. A, 2000 de C.V. p 308

Reglamento Salas de Informática, Universidad Pontificia Bolivariana Bucaramanga

**14**. ANEXOS

# **Manual del Laboratorio de Postproducción Digital y Multimedia**

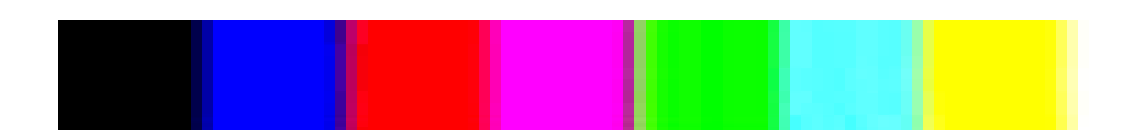

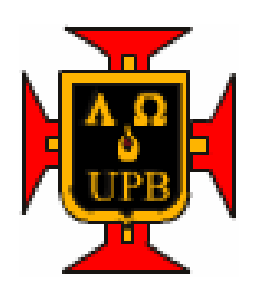

# **UNIVERSIDAD PONTIFICIA BOLIVARIANA SECCIONAL BUCARAMANGA 2009**

### 1 El cine como precursor

 *"Esta tarea, que en otros campos sólo consiste en una simple labor mecánica, se convierte en el cine en una etapa de fundamental concepción artística, pues durante este proceso se integra otro aporte fundamental: el aspecto creativo"<sup>20</sup>*

En el cine, el celuloide, es lo que para el vídeo la cinta de vídeo, teniendo en cuenta grandes diferencias, a saber "el celuloide consiste esencialmente en una base material flexible y transparente recubierta de una capa fotosensible que cumple las condiciones necesarias para registrar una imagen"<sup>21</sup> "en la cinta de vídeo el ojo humano es ciego, y necesita de una maquinaria técnica para hacerla ver indirectamente a través de un monitor"<sup>22</sup>.

Debido a esta razón el cine y la televisión aunque sean similares por ser imágenes en movimiento con sonido, música, transiciones y efectos, se diferencian en su concepción técnica y teórica. Pero, se acercan gracias a que la televisión nace tomando al cine de modelo. La semejanza más básica son los cuadros por segundo que se necesitan para hacer que la imagen estática parezca para el ojo humano estar en movimiento, en televisión se necesitan 30 cuadros por segundo y en el cine son 24 cuadros por segundo, esta razón es por la cual solemos confundir al cine con la televisión $^{23}$ .

<sup>&</sup>lt;sup>20</sup> FERNANDEZ, Manuel Carlos. Influencias del montaje en el Lenguaje Audiovisual. Madrid: Ediciones Libertarias/Prodhufi S.A., 1997 p. 20.

 $21$  Ibid p.36

 $22$  Ibid p. 36

<sup>23</sup> QUIJANO, Miguel Ángel.La televisión, Analisis y Práctica de la producción de programas. México. Editorial Trillas S.A 2002 p.57

### 2 **Edición: el campo del vídeo y la televisión.**

 "El nacimiento de lo que se ha venido en llamar la especificidad del cine se hace reiterada y exactamente coincidir con el surgimiento del principio de montaje. A pesar de la escasez de medios técnicos en los primeros años ( la moviola no se inventa hasta los años veinte), los cineastas pioneros, con unas simples tijeras y a mano, son ya capaces de fragmentar los espacios, de utilizar una gran variedad de ángulos y escalas, de inventar el primer plano y el montaje paralelo"<sup>24</sup>

Así diferenciaremos el concepto de montaje (referente al concepto cinematográfico) el concepto de edición que pertenece al ámbito de la televisión y el vídeo. En palabras de Manuel Carlos Fernández la edición es: "El editado de un programa en cinta de vídeo por medios electrónicos, es decir, sin necesidad de cortar y empalmar la cinta"<sup>25</sup>.

Haciendo esta diferenciación entre montaje y edición podemos abordar el tema de postproducción, con la que cuenta el Laboratorio de Postproducción Digital y Multimedia, enfocado en la edición de audio y vídeo.

El trabajo del editor es un trabajo de sumo cuidado y sobre todo un trabajo artístico, pues aquí se pone punto final a la idea que concibió el director y los guionistas, por esta razón el cuidado que hay que tener a la hora de sentarse a editar en televisión. Para conocer que hacer correctamente y que no debemos hacer, se muestran a continuación algunas pautas que permiten conocer las diferentes formas de edición, los sistemas básicos de edición, las características y técnicas de la edición, las funciones de la edición y los mecanismos básicos de la edición.

 $24$  Op cit. 23

 $25$ .Op cit 33

### 3 **Formas de edición**

### Edición Off line

Hay que tener en cuenta que en la edición off line, la calidad de la cinta no es buena, se reúnen imágenes que se tienen en otros cassetes de video para tener un bosquejo de las imágenes que se quieren, pero esta cinta no va a ser la cinta master que va a ser emitida

### Edición on line

-

Es aquella cinta master que se piensa emitir, es un cassete nuevo donde se graba el programa que va a ser emitido, se graba habiendo escogido con anterioridad las mejores imágenes, con los cortes, publicidad y efectos y transiciones.

### Sistemas lineales de edición

Estos sistemas, trabajan con equipos de cinta de vídeo, es decir, se introduce la cinta grabada, se seleccionan las imágenes y se graban en otras cinta para editar; necesitamos editar la toma 5 y 6, hay que adelantar la cinta hasta que llegue a este lugar, ahora, necesitamos la toma 20 y la 30, hay que hacer el mismo procedimiento anterior. Uno de los peligros en la edición en estos sistemas, es el retroceso y adelantamiento en búsqueda de las imágenes deseadas, esto hace que haya un deterioro en la cinta, debido a esta manipulación<sup>26</sup>.

<sup>26</sup> ZETTL Hebert. Manual de Producción de Televisión.: Edición en Postproducción. Séptima edición. San Francisco: International Thomson Editores. S. A, 2000 de C.V. p 297

### Sistemas no lineales de edición

Estos sistemas son los que utilizan un disco duro, capturan la grabación en carpetas de archivos y cuando queremos editar el material simplemente nos dirigimos a la toma que deseamos, sin tener que pasar primero por la toma 1, 2,3 para llegar a la 4, así de esta forma se puede acceder a la fracción de segundo que se quiere y al cuadro o imagen que queremos editar de manera más rápida que en el sistema lineal. Uno de los problemas que puede surgir con este sistema, es la confianza que se deposita en los equipos, por que éstos pueden almacenar grande información, pero también puede borrarse o dañarse. Se recomienda siempre hacer copia de lo que se trabaja en cintas de video $^{27}$ .

El sistema de edición que se maneja en el laboratorio de Postproducción Digital y Multimedia es el de la edición no lineal, y el software de edición es el Final Cut Express manejado por la industria Apple, esta es una suite que proporciona este sistema operativo de Mac para los estudiantes o principiantes en la edición de vídeo y cuenta con herramientas básicas, fáciles de utilizar y con un acabado muy profesional<sup>28</sup> " los sistemas de edición no lineal de alto acabado procesan video y audio de alta calidad sin pérdida de fidelidad"<sup>29</sup>

### 4 **Antes de editar**

La postproducción es la etapa definitiva de cualquier producción audiovisual, las etapas a seguir para que este paso obtenga un resultado esperado son:

 $27$  Ibid p.297

<sup>&</sup>lt;sup>28</sup> User Manual . Final Cut Pro 6. Copyright. Apple Inc. Right reserved. 2007. Vol 5

 $29$  Op cit.308

### El rodaje

En esta etapa de grabación de las imágenes y el sonido se aconseja tener en cuenta, el numero de las tomas que se hacen, estas deben ser pensadas, no sólo tomando el objetivo, sino también las fuentes o las imágenes que ayuden a conectar este objetivo, esto permite a la hora de editar hacer transiciones o ayudar a reforzar con otras imágenes lo que la voz off narra.

Al momento de grabar, oprimir el botón de grabar y dar un tiempo a que corra la cinta, esto para dar un espacio en la cinta, de igual forma se recomienda al final del corte de la toma, dejar un poco de tiempo, esto con el fin de que en el momento de hacer un paso de información o cambio de escenario, se pueda hacer algún cambio en edición.

Después del rodaje es recomendable hacer el pietaje, que es, en primera medida, hacer una copia de la cinta grabada sin editar, seguidamente con ojo clínico mirar las tomas que sirven, copiarlas con número de entrada y salida y entregárselas al editor, este paso es importante y de gran utilidad, pues ayuda en el ahorro de tiempo al editor, ahorro de espacio en el disco del equipo y a que haya copia de la cinta que se grabo por si algo falla. Esta lista de tomas debe realizarse antes de sentarse en el equipo asignado por el administrador del laboratorio y haber sido aprobado por este mismo.

### 5. **Al laboratorio (combinar, recortar, corregir y construir)**

Después de haber realizado estas operaciones anteriores, llegamos al laboratorio de postproducción, cumpliendo los requerimientos consagrados en el reglamento de éste. Consagrado como anexo en este manual.

Existen cuatro funciones básicas de la edición, la primera es: combinar:

 "La manera más sencilla de editar es combinando las distintas partes de un video por medio del simple enlace en una secuencia apropiada<sup>"30</sup>, como

 $30$  Ibid. p 318

cuando se hace una grabación de una carrera de atletismo, se ordenan consecutivamente las tomas que existan, desde el inicio de la competencia hasta que los competidores llegaron a la meta.

### Recortar

En general es muy raro que todas las tomas que se graban de algún acontecimiento sirvan para la narración que se pretende hacer, por esta razón en la edición se utiliza mucho esta herramienta de recortar, pero en gran medida el recorte ayuda a darle sentido a lo que se quiere contar y a lo que realmente no tiene relevancia para el productor o director "A pesar de que el equipo de recopilación electrónica de noticias haya regresado orgulloso de los 10 minutos de material extraordinario que logró obtener del incendio que sucedió en el centro de la ciudad, es posible que el productor decida narrarlo en sólo 20 segundos"<sup>31</sup>.

### **Corregir**

Cuando las imágenes no quedaron bien de color, con malos encuadres, malos audios, se complica la labor del editor, más si el programa tiene que salir en pocos minutos se vuelve un caos, es allí donde la creatividad y el oficio del editor sale a relucir, en esto consiste la labor de corregir.

### **Construir**

Consiste en construir historias completas con diferentes tipos de imágenes sueltas, dándoles un orden y una narración audiovisual, este momento es cuando el técnico es superado y entra a trabajar el artista.

Estas funciones son el principio de la edición, sin embargo hay efectos y transiciones que traen los equipos de edición no lineal que son de gran ayuda a

 $31$  Ibid. p 319

la hora de construir una historia en el lenguaje audiovisual, algunas de ellas son:

El corte: "es el cambio instantáneo de una imagen a otra. Es el mecanismo de transición más común y menos imponente, siempre y cuando la toma precedente y la anterior tengan algún tipo de continuidad."<sup>32</sup>

### Disolvencia

"Mientras que el corte no se percibe en la pantalla, la disolvencia es una transición que se ve con claridad"<sup>33</sup> la disolvencia sirve para mostrar dos imágenes que tienen conexión inmediata de un mismo hecho, por ejemplo una bailarina de tango en un teatro, la imagen 1 muestra un primer plano de los movimientos de los pies y aparece otra imagen encima de la imagen 1 con un plano general del escenario.

### Barrido

 "los barridos y otros efectos similares se exageran especialmente al ser observados a través de una pantalla grande HDTV (televisión de alta definición)"34 existen diferentes tipos de barridos, los hay en forma de estrella, de rombo, de circulo y tienen la intención de decir que la imagen que aparece es diferente a la anterior y no tiene nada que ver con la que sigue.

### Desvanecimiento

 "Fade out: una imagen que se desvanece hasta volverse negra completamente y Fade in: la imagen aparece en la pantalla gradualmente a partir del fondo negro"<sup>35</sup> se utiliza como efecto de transición entre una imagen y otra.

<sup>-</sup><sup>32</sup> Ibid. p.319

 $33$ lbid. p.320  $34$ Ibid. p. 320  $35$ Ibid .p. 320

Siguiendo estos pasos y utilizando de manera correcta el Laboratorio de Postproducción Digital y Multimedia de la UPB, se pueden llegar a dar grandes resultados audiovisuales a nivel de formación integral para los comunicadores sociales de la universidad, y a quienes se acercan a utilizar este espacio, dotado de una gran tecnología, gracias al software de edición no lineal llamado Final Cut Express, que permite gracias a las innumerables herramientas, filtros, capas, transiciones, sonidos, cuadros de textos como live type, programas como Garageband que permiten crear pistas de sonido únicas, entre otras herramientas que hacen de este laboratorio un formador de profesionales en la comunicación audiovisual al servicio de la comunidad universitaria y del público en general.

### **REGLAMENTO DEL LABORATORIO DE POSTPRODUCCIÓN DIGITAL Y MULTIMEDIA**

### **DISPOSICIONES GENERALES.**

El presente reglamento establece los parámetros del servicio del laboratorio de postproducción digital y multimedia de la universidad, así como el comportamiento a observar en él y los deberes y responsabilidades de los administradores y usuarios.

Este reglamento será publicado en un lugar visible en la cartelera del laboratorio y será leído a los usuarios al inicio de cada periodo académico.

Este reglamento debe ser conocido por quien o quienes administren el laboratorio con el fin de servir de soporte a su actividad y hacer cumplir las normas que aquí se contemplan.

### **OBJETIVOS DEL LABORATORIO DE POSTPRODUCCIÓN Y MULTIMEDIA**

• Brindar apoyo académico en las áreas específicas de edición no lineal, video, televisión, fotografía, cine, audio y multimedia, mediante el uso de los recursos informáticos a la Comunidad Universitaria, entendida como Estudiantes de pregrado y postgrado, de educación continua, egresados, personal docente, administrativo y público externo.

### **1. ACERCA DEL LABORATORIO Y SUS SERVICIOS**

### **1.1. OBJETIVOS ESPECÍFICOS**

- Apoyar la actividad académica con recursos de software y hardware específicos para cada una de las asignaturas de los distintos programas académicos en las clases de práctica y laboratorio las cuales serán dirigidas por el docente.
- Prestar servicio a los estudiantes para el desarrollo de sus trabajos y proyectos académicos, cumpliendo los horarios establecidos para el laboratorio.
- Cumplir con el préstamo de las herramientas adicionales, con las que cuenta el laboratorio, requeridas previamente por docentes o alumnos y avaladas por el director del CPA.

### **1.2. HORARIOS**

• Lunes a Viernes entre las 8:00 a.m. y 6:00 p.m.

### **1.3. ESPECIFICACIONES DEL SERVICIO**

### **1.3.1 Solicitud del Servicio**

En el momento de ingreso al laboratorio de Postproducción y Multimedia, cualquiera que sea la modalidad del servicio, quien sea el solicitante deberá hacerlo como mínimo con 24 horas de anticipación con el administrador del Laboratorio o ser autorizado previamente por el Director del CPA, cada usuario deberá diligenciar la planilla respectiva y realizar el proceso de inscripción.

- Para uso del software de edición no lineal es necesario presentar el formato de visionaje para ser autorizado el préstamo de equipos.

### **1.3.2 Prácticas**

De acuerdo a los horarios disponibles y al software instalado en el Laboratorio, los estudiantes activos y docentes de la universidad podrán solicitar al administrador del laboratorio de Postproducción y Multimedia la utilización del mismo, teniendo en cuenta el punto 1.3.1 del presente reglamento, referente al préstamo del servicio del Laboratorio.

### **1.3.3 Publicación de horarios**

El administrador del Laboratorio se encargará de publicar en un lugar visible al público los horarios con los que cuenta la sala

### **1.4 REGLAMENTACIÓN ESPECÍFICA**

### **1.4.1 Identificación**

Los estudiantes deben encontrarse matriculados en la materia o en un curso que en ese momento se esté dictando en el Laboratorio, y haber solicitado el préstamo de equipos con el administrador del Laboratorio por lo menos con 24 horas de anticipación.

 Para uso del software de edición no lineal es necesario presentar el formato de visionaje para ser autorizado el préstamo de equipos.

Los estudiantes, docentes o administrativos que no estén cursando clases o cursos en el laboratorio, pero desean solicitar el servicio del Laboratorio deberán solicitarlo con el director del CPA.

### **1.4.2 Duración de los turnos**

En el caso de horas de clase, el tiempo de uso estará delimitado por la duración de la clase.

En el caso de una práctica, trabajo o proyecto solicitado por el estudiante, el tiempo mínimo de uso en un día será de 2 horas y 8 horas como máximo y cada proyecto audiovisual que se realice en el laboratorio tiene como máximo 24 horas para su edición. Es decir 2 semanas máximo, después de terminada la fase de edición, el usuario responsable de cada proyecto hará una copia master de su trabajo editado, además será obligatorio dejar una copia master para el laboratorio, seguida esta norma el usuario borrará del equipo este proyecto audiovisual. Esto permitirá darle capacidad al disco del equipo, si no se cumple con estos requisitos, el administrador del laboratorio está autorizado para hacerlo. Alguna otra excepción habrá que hablar con el administrador para que mantenga el proyecto audiovisual en el equipo.

### **1.4.3 Registro**

Todo usuario que desee editar un video deberá entregar al monitor o administrador del laboratorio el formato de visionaje aprobado por el coordinador del CPA. (anexo formato) a este reglamento. Sin este requisito el monitor o administrador no podrá otorgar turnos de edición

Todo usuario debe diligenciar su registro para préstamo de equipos con el administrador del laboratorio en los horarios de lunes a viernes de 8:00 a.m a 6:00 p.m , así él podrá asignar un equipo previendo los horarios y la disponibilidad del Laboratorio. De lo contrario el administrador no puede prestar los equipos.

El usuario recibe el equipo en perfectas condiciones (cualquier anormalidad deberá informarse al administrador del Laboratorio, en el momento de recibir el equipo), será responsable de dar un buen uso al equipo durante su turno, y deberá entregarlo al administrador en perfectas condiciones una vez termine el tiempo de trabajo.

De igual forma con las demás herramientas con las que cuenta la sala y que están al servicio de los usuarios, serán entregadas en perfectas condiciones de uso, (cualquier anormalidad deberá ser informada al administrador del laboratorio, en el momento del recibir dichos equipos)

Todo usuario una vez registrado en un computador, debe permanecer en él hasta el final del turno (no se permiten cambios de equipo).

El usuario debe firmar la asistencia suministrada por el administrador del Laboratorio

### **1.4.4 Instalación de software**

Para garantizar la prestación de un buen servicio, está prohibido instalar software adicional en los computadores. Si se requiere de algún programa específico para la realización de las prácticas, debe solicitar el estudio de viabilidad con el Director del CPA.

### **1.4.5 Comportamiento en el Aula**

No se permite el ingreso de alimentos o bebidas al Laboratorio de Postproducción y Multimedia de la Universidad pontificia Bolivariana.

No se permite fumar en el Laboratorio.

El buen comportamiento que caracteriza al estudiante bolivariano debe imperar en el Laboratorio de postproducción y Multimedia, por lo tanto se prohíbe cualquier actitud de desorden en el aula.

Se prohíbe desarmar los equipos.

Para el ingreso de dispositivos de almacenamiento personales (Cds ,diskettes, memorias USB, entre otros), el usuario deberá revisarlo contra posibles virus informáticos antes de hacer uso del mismo.

El estudiante no puede usar los computadores del Aula para descargar, instalar y ejecutar programas de seguridad informática como sniffers, descifradores de contraseñas, spoofing, hacking, cracking, entre otros, que busquen vulnerar la seguridad de la red local de la UPB o de redes de datos de instituciones externas.

Para un mejor aprovechamiento del canal, no se puede acceder a canales de CHAT; bien sea a través de página Web, mediante un cliente especializado (mIRC, Comic Chat, pIRCh, etc) o mediante applets de java o controles ActiveX.

No se permite el ingreso a páginas en Internet no autorizadas como pornografía y juegos.

### **1.5 SANCIONES**

Se consideran faltas al reglamento cualquier violación al presente reglamento o a las tipificadas por el régimen discente de la UPB.

La sanción se aplicará teniendo en cuenta la gravedad de la falta y/o la reincidencia:

- Suspensión del servicio por una semana
- Suspensión del servicio por un mes
- Suspensión del servicio por un período académico.

El estudio de las violaciones y aplicación de las sanciones será responsabilidad del Director del CPA, sin perjuicio del proceso disciplinario a que haya lugar para lo cual se informará a la instancia competente.<sup>36</sup>

<sup>&</sup>lt;sup>36</sup> Este reglamento se ajusto para el Laboratorio de Postproducción Digital y Multimedia, tomando como referencia el reglamento que rige las salas de informática de la Universidad Pontificia Bolivariana seccional Bucaramanga.

### FORMATO DE SOLICITUD (1) LABORATORIO DE POSTPRODUCCIÓN Y MULTIMEDIA

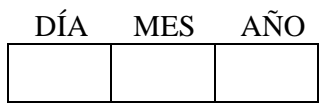

Título de la producción:

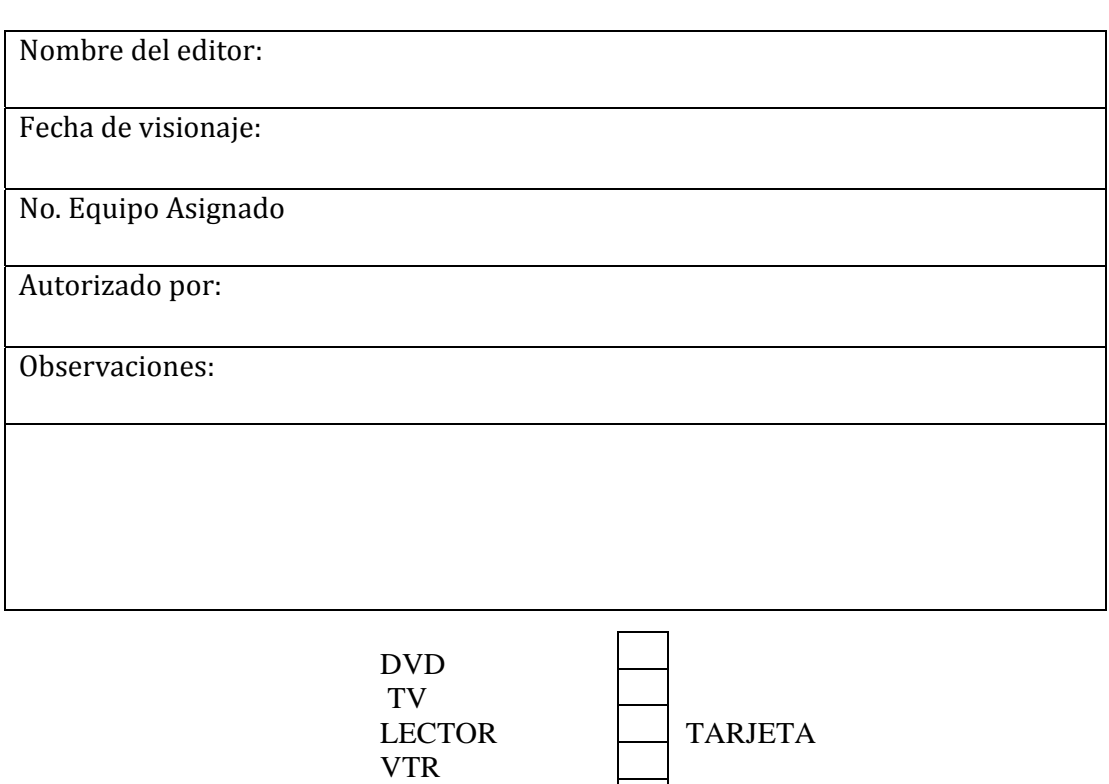

 AUDIFONO No MASTER

# FORMATO DE VISIONAJE (2)

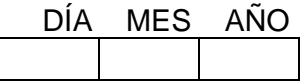

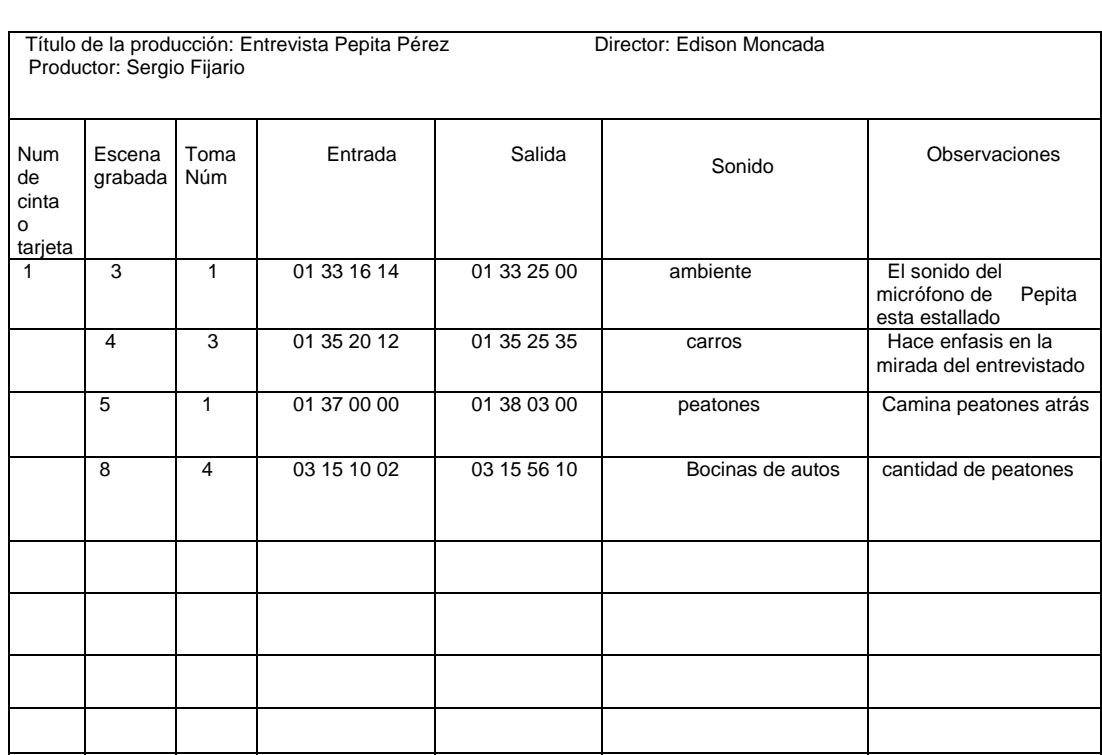

# FORMATO DE VISIONAJE (2)

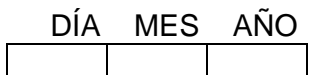

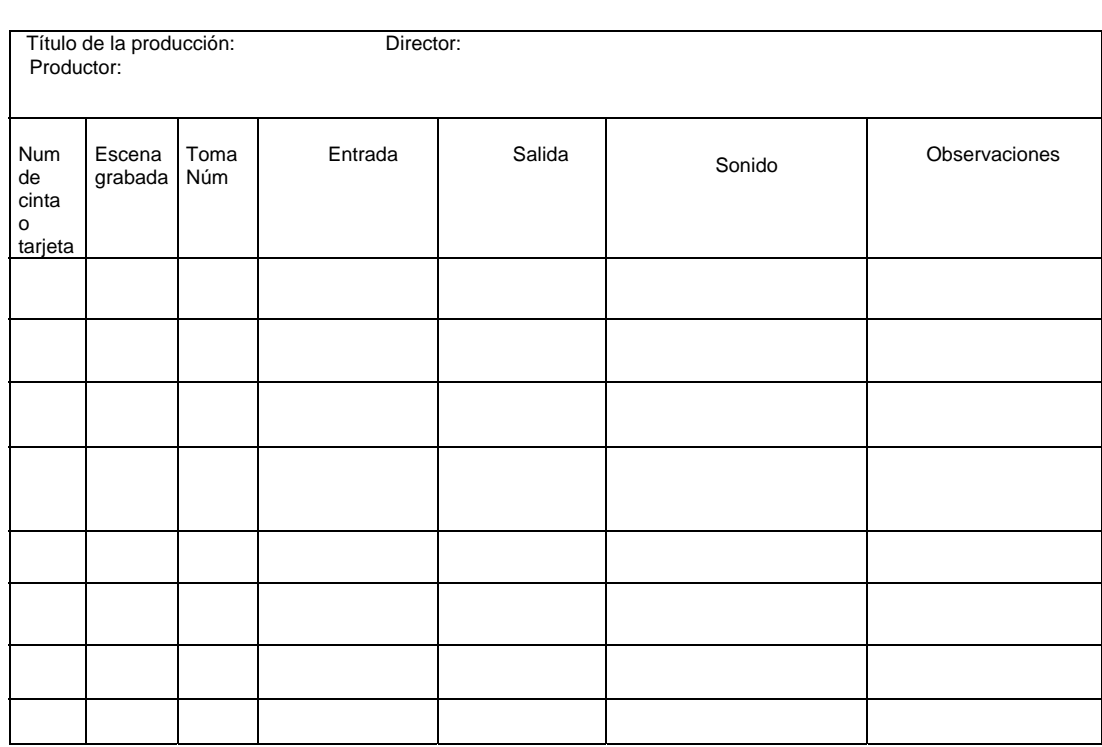

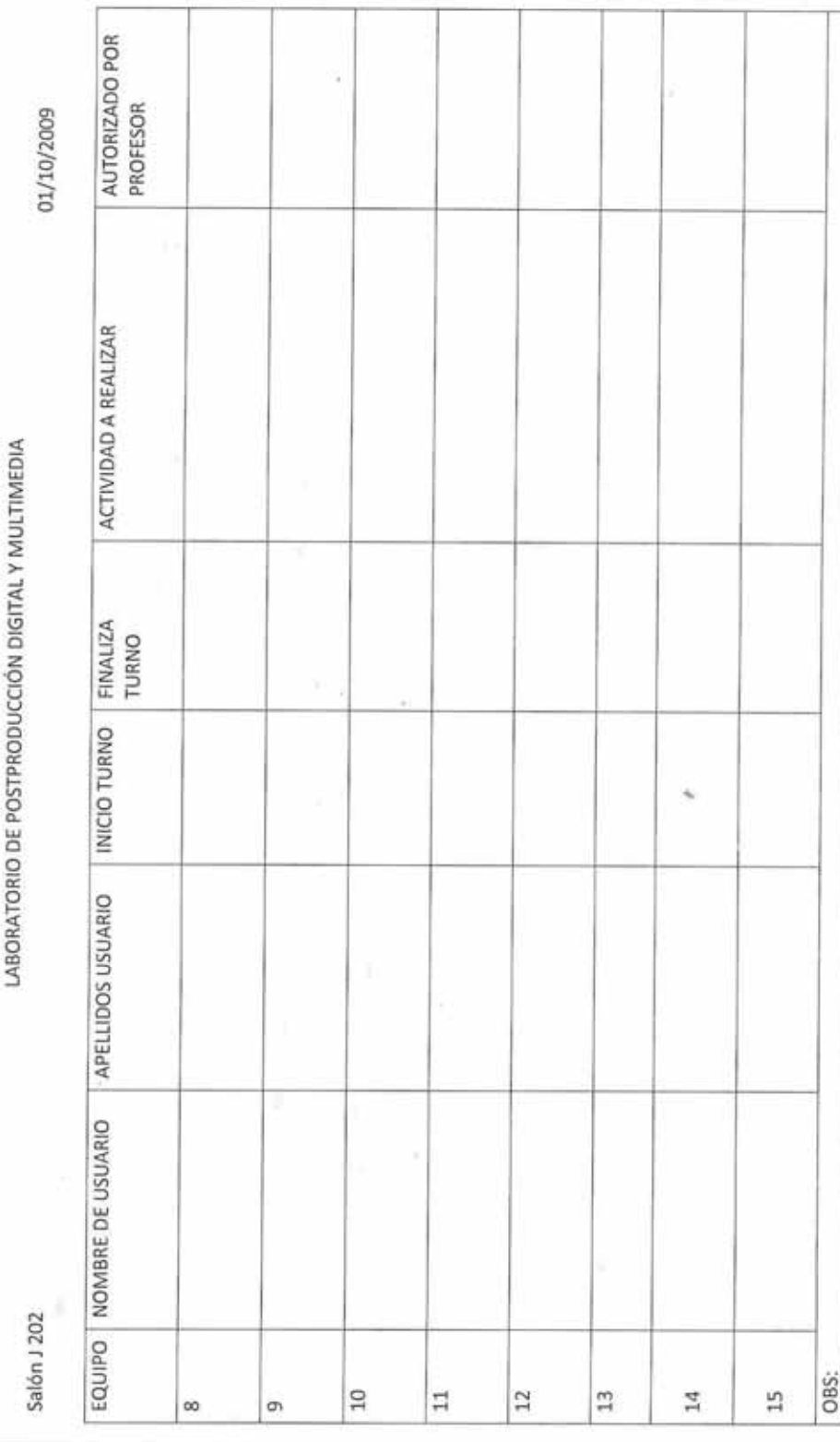

Formato Bitácora diaria del laboratorio.